# **Ensinando Conceitos de F´ısica com Sensores de Movimentos**

Thiago H. dos Reis, Guilherme K. V. Bichara, Paulo A. Bressan, Artur J. Roberto Junior UNIFAL-MG, Laboratorio de Tecnologia Educacional, ICEX, Alfenas ´

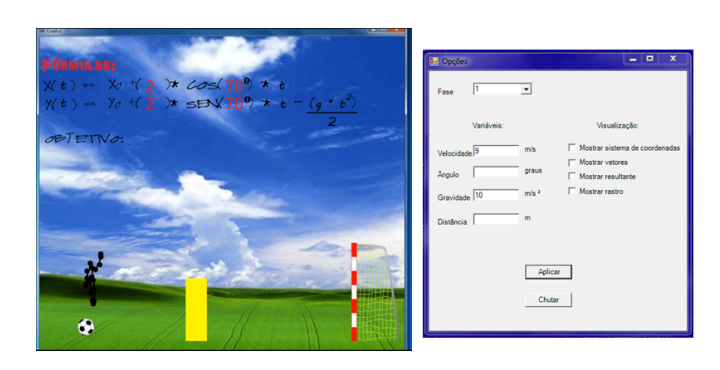

Figura 1: Imagens do CineFut contendo a interface gráfica da Segunda Fase, imagem a esquerda, e a caixa de selecão de fases, imagem a *direita do Game.*

### **Resumo**

This paper describes a software, in game format designed to function as a tool for teaching and learning physics. The game, titled CineFut<sup>1</sup>, aims to serve as a supplement to traditional teaching materials for teaching concepts of kinematics, using football as a theme classes. In addition, the motion sensor Kinect is used for obtaining the user's movements, providing a greater immersion the game and a diferent way to learning. The choices of the phases were made in order to present the greater number of the concepts in the oblique physical release. To develop these phases also used as parameters of contents textbooks in public high school and the weights found in the PCN+ and the CBC of the state of Minas Gerais, which documents indicate what should be the minimum content to be addressed by schools. We describe the mathematical formulations necessary for the length of the objectives of each phase, which consequently provides the transposition. We have the CineFut, had been developed to originally have the teacher as a mediator in its execution, because at some stages, it is necessary to develop mathematical physicist, who despite being trivial, can cause a certain strangeness to high school students.

Keywords: educational game, physics teaching, serious games, motion capture.

#### Author's Contact:

{thiago.henri.reis, guilhermekvb, paulo.bressan arturjustiniano}@gmail.com

## **1** Introdução

Com o crescente desenvolvimento tecnológico das últimas décadas, os computadores tormaram–se populares graças a fatores econômicos, como o aumento do poder aquisitivo dos brasileiros e a queda dos valores desses produtos.

A indústria de *games* também acompanhou esta evolução e vem desenvolvendo inúmeras tecnologias que visam melhorar a qualidade de imagem e a "jogabilidade ", proporcionando uma maior imersão do usúario no *game*. Uma das tecnologias desenvolvida para proporcionar esta maior interação usuário–game é o sensor de movimento Kinect®, produzido pela Microsoft® para o console Xbox  $360^{\circledR}$ .

Estes avanços tecnológicos fazem parte do cotidiano de grande parte da população brasileira, e por isto estas tecnologias não poderiam ser deixadas de lado no que diz respeito ao processo de ensino e aprendizado dos nossos estudantes, independente de qual seja o nível de escolaridade frequentado por ele.

A utilização destas tecnologias no processo de ensino e aprendizagem é defendida pelo Governo, a partir do PCN+ [Brasil, 2002], onde ele visa à interação dos estudantes com estas tecnologias. Isto permite prepará-los para a utilização destas tecnologias no mercado de trabalho e em seu desenvolvimento pessoal.

Pensando nisto, desenvolvemos um *software*, em formato de *game* (jogo eletrônico), para ser utilizado como ferramenta no processo de ensino e de aprendizagem de Física. Este *game*, CineFut -Cinemática do Futebol, objetiva abordar os conceitos físicos da cinemática, utilizando a temática do futebol. Como diferencial deste *game*, utilizamos o sensor Kinect <sup>R</sup> para controlar o avatar do *game*.

Ao desenvolvermos este *game* pensamos em uma ferramenta que possibilite ao professor tratar dos conceitos de Cinematica utili- ´ zando um tema comum aos alunos, o futebol, e que seja diferente de uma aula tradicional, lousa e giz. O professor relacionará as equações que descrevem o movimento da bola com o movimento observado, para assim, junto aos alunos, conseguirem realizar as fases do *game*.

Dessa forma o *game* foi desenvolvido para atender dois usuários especificamente: o professor e o aluno. O usuário professor irá configurar e controlar as fases. O usuário aluno jogará as fases para alcancar seus objetivos.

### **2 Levantamento Bibliografico ´**

Para realizarmos este trabalho, fizemos um levantamento bibliografico em busca de trabalhos que, assim como o nosso, abordam a ´ utilização do Kinect® como uma tecnologia no processo de ensino e de aprezado de Física. Como não os encontramos, a nivel nacional, abrangemos a pesquisa para trabalhos que utilizam o Kinect<sup>®</sup> em outras áreas de ensino e para alguns *softwares* na área de ensino de Física.

O *software* **I Love Edro** [Pereira, 2013] é em formato de *game* e foi criado com o objetivo de abardar o conceito de geometria. O *game* utiliza o sensor Kinect® para a interação com o usuário.

O *software* Hit Co-op [Soares, 2013] é fundamental no conceito de *game* colaborativo e seu objetivo é despertar o trabalho em equipe dos jogadores. Este *game* utiliza o Kinect<sup>®</sup> como obtenção de comandos para rebater bolinhas coloridas. Mas este não esta ligado a nenhuma área de ensino específica.

O *software* Fusion4D [Matsumura, 2011] utiliza as tecnologias de geração de imagens tridimensionais junto ao sensor Kinect® para proporcionar o máximo de sensação imersiva possível. Um diferencial deste *software* é a utilização, não somente de comandos gestu-

XIII SBGames – Porto Alegre – RS – Brazil, November 12th - 14th, 2014 597

<sup>1</sup>http://www.bcc.unifal-mg.edu.br/labcg/?q=CineFut

ais, mas também de comando de voz para a interação entre o usuário e *software*. Ele foi criado para ser utilizado no ensino de medicina.

Outro *software* que utiliza o sensor Kinect<sup>®</sup> foi desenvolvido por Moreira e Hashimoto [Moreira, 2013] na obtenção de dados para a prática de regência de coral. O *software* tem como destaque a possibilidade de monitorar, mensurar e avaliar os padrões de regência, de forma interativa, possibilitando asssim o aprimoramento da consciência corporal.

O site PhetColorado [PhetColorado, 2014], possui inúmeras simulações nas áreas de Ciências Naturais em geral: Efeito Fotoelétrico, construção de circuitos elétricos, eletromagnetismo, lancamento parabólico, dentre outros. No entanto nenhum deles utiliza sensores de movimentos.

Além disso, os conceitos de cinemáticas não fazem parte do conteúdo mínimo obrigatório, segundo as Orientações Educacionais Complementares aos Parâmetros Curriculares Nacionais (PCN+) [Brasil, 2002] e o Currículo Básico Comum do Estado de Minas Gerais (CBC) [Minas Gerais, 2007]. Mas os autores ainda os publicam em seus livros didaticos, o que demonstra sua im- ´ portância para os próximos conteúdos, os quais são recomendados pelo próprio PCN+.

Conforme encontrado no PCN+, o *game CineFut* permite a representação e articulação de símbolos e códigos da Ciência quando trabalha com expressões matemáticas, simbologias usadas na física e representação geométrica do movimento da bola. Além de propor a identificação de fenômenos naturais ou grandezas físicas importantes na resolução de situações–problemas.

O conteúdo abordado no CineFut enquadra-se no Tema 1 -Movimentos, descrito no PCN+, como;

*"Estudar os movimentos requer, inicialmente, identifica–los, clas- ´ sifica–los, aprendendo formas adequadas para descrever movi- ´ mentos reais de objetos –carros, animais, estrelas ou outros. Mas requer, sobretudo, associá-los às causas que lhes dão origem, as interac¸ ` oes que os originam, as suas variac¸ ˜ oes e ˜ transformac¸oes.[. . . ]" ˆ* [Brasil, 2002]

Do trecho citado, temos que destacar que nosso game não aborda as causas dos movimentos, visão da Dinâmica, e sim a análise e explicação dos mesmos, visão da Cinemática.

No item Unidades Temáticas 1–Fenomenologia Cotidiana, temos:

*"Identificar deferentes movimentos que se realizam no cotidiano e as grandezas relevantes para sua observac¸ao ( dist ˜ ancias, percur- ˆ* sos, velocidade, massa, tempo, etc.), buscando características co*muns e formas de sistematizá–los ( segundo trajetórias, variações de velocidade etc.)."* [Brasil, 2002]

Ao analisarmos o CBC, observa-se certa semelhança na questão dos conteúdos mínimos necessários com o PCN+. O trecho que segue, fora retirado do CBC mineiro:

*"O desenvolvimento do CBC parte do pressuposto de que os alunos devam compreender, a partir da observação e da discussão de fenomenos simples, algumas das ideias adotadas pelos f ˆ ´ısicos em relac¸ao˜ a realidade, como a possibilidade de 'modelizar'e de 'ma- ` tematizar'o estudo da matureza. Os alunos devem ser levados a enterder a importancia que a F ˆ ´ısica atribui a realizac¸ ` ao de me- ˜ didas e o estabelecimento de relações entre diferentes grandezas. Daí a escolha de alguns fenômenos facilmente observáveis, seja em situac¸ao real do cotidiano seja em situac¸ ˜ ao vivenciada em la- ˜ boratório.*" [Minas Gerais, 2007]

O CineFut atende alguns conteúdos do Eixo Temático 2, como a conservação de energia, e em especial o Tema 4, energia mecânica, onde os alunos têm que compreender o conceito de velocidade e unidades de medidas. Neste mesmo Eixo Tematico e tema, ao tra- ´ balhar com energia potencial gravitacional, os alunos devem compreender o conceito de aceleração gravitacional e sua unidade de medida, que fazem parte dos conteúdos básicos para o primeiro ano de ensino médio.

Nos conteúdos complementares de física contidos no CBC, o CineFut aborda os conteúdos do Tema 12–Equilíbrio e Movimento, XIII SBGames – Porto Alegre – RS – Brazil, November 12th - 14th, 2014 598

do Eixo Temático V-Força e Movimento, onde são abordados os conteúdos de Movimento Uniforme e Uniformente Variado.

## **3 Arquitetura do** *Game*

O *software* é composto basicamente por três módulos que trocam informações entre si, como ilustrado na Figura 2

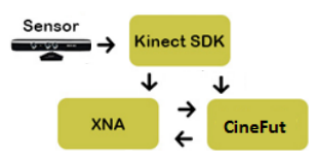

Figura 2: Fluxo de informações.

O CineFut é o módulo por onde os outros são chamados e possui a implementação das funções que integram as informações dos demais módulos.

O Kinect SDK é o responsável pela interação do usuário com o  $software.$  Sua instalação é necessária, pois além das bibliotecas utilizadas no código, possui os *drivers* que fazem a comunicação entre o sensor Kinect<sup>®</sup> e o equipamento que está rodando a aplicação.

O Microsoft XNA é um *framework* criado a partir de um conjunto de bibliotecas .NET para o desenvolvimento de *games*. Ele foi utilizado no desenvolvimento desses *software* por proporcionar a abstração de tarefas necessárias, porém difíceis de serem implementadas, como carregamento e deslocamento de imagens na tela.

O sensor reconhece as coordenadas de diversos pontos do corpo usuário, que ficam acessíveis por meio do Kinect SDK, conforme os pontos verdes na Figura 3

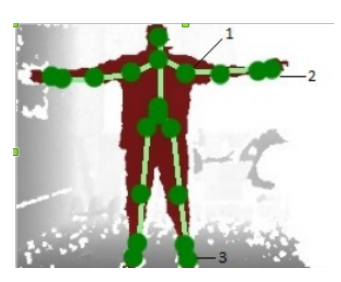

Figura 3: *Imagens gerada pelo Kinect: pontos de capturas em verdes.* Os pontos 1, 2 e 3 são os pontos de referência para os *comandos utilizados no game.*

Através de sua API Skeletal Tracking temos acesso aos pontos de interesse:

- Mãos e ombros: pontos usados por uma função desenvolvida em *C* $\sharp$  onde é calculado o ângulo entre os membros (pontos 1 e 2 na Figura 3 para que seja usado como ângulo de lançamento durante a execução do *software*;
- Pé direito, utilizado para idenficar o chute e calcular a força que o usuário deseja aplicar no lançamento da bola (ponto 3 na Figura 3)

Após calcular variáveis como ângulo e força, a camada de aplicação fica responsável pelos cálculos da simulação do lançamento. Os resultados são compartilhados com o XNA, que utiliza desses dados para representar graficamente a simulação, desenhando na tela a posição atual da bola ou ângulo de lançamento calculado.

## **4 Descric¸ao do ˜** *Game*

Neste item, tem-se a descrição do funcionamento, da *interface grafica ´* e das justificativas para o desenvolvimento deste *game*, que utiliza da tematica do futebol para a abordagem dos conceitos de ´ velocidade, aceleração, deslocamento, trajetória, decomposição de vetores, dentre outros aspectos observados em um lançamento parabólico, isto é claro, do ponto de vista Cinemática.

Para a descrição do *CineFut*, dividiremos este item em quatro partes, onde cada uma corresponderá a uma fase do *game*. Mas, de antemão, inicia–se uma explicação geral, visando principalmente os comandos e alguns elementos que dão suporte para o jogo, como a caixa de dialogo ou caixas de seleção de fases, e que são comuns em todas as fases.

A caixa de seleção de fases, Figura 1, possibilita ao professor selecionar, via *mouse*, qual a fase deseja realizar primeiro, pois não há necessidade de utilizar a sequência predefinida das fases, cabendo ao professor determinar qual é a sequência mais adequada. Outros itens a serem observados são as variáveis velocidade e gravidade, que para determinadas fases necessitam ser definidas de antemão pelo professor, se isto não ocorrer elas serão iniciadas com o valores máximo para a velocidade e o valor da aceleração da gravidade no planeta Terra.

Nesta mesma caixa de seleção de fases, o professor tem a possibilidade de escolher mostrar o sistema de coordenadas, os vetores velocidades, o vetor resultante da velocidade e o rastro da bola. Para isto, basta, além de selecionar a fase, também selecionar quais dos itens descritos anteriormente quer visualizar na interface gráfica do *CineFut*.

Ainda na caixa de seleção de fase, encontra-se a opção de selecionar o ângulo de lançamento, esta opção foi criada para possibilitar a realização da simulação do chute, sem a escolha do ângulo pelo aluno. Isto foi feito para que o professor possa apresentar uma simulação específica.

Ao finalizar a escolha da fase e de alterar ou não algumas vareiáveis, o usuario deve clicar no item "Aplicar "para abrir a fase selecionada. ´ Se quiser realizar a simulação do chute para esta fase, basta clicar no item "Chutar".

Outro aspecto comum a todas as fases é uma caixa de mensagem com a descrição do desafio e do objetivo da fase a ser jogada, antes do seu início. Para que esta caixa de mensagem seja retirada da frente da interface gráfica do *game*, o usuário faz um movimento com a mão direita como se estivesse empurrando–a da direita para a esquerda até que ela saia totalmente da tela, em relação ao usuário.

Um dos elementos comuns pertecentes à interface gráfica de todas as fases são as equações do Movimeto Uniformemente Variável (MUV), na parte superior esquerda. Abaixo das equações, há um pequeno texto que descreve qual é o objetivo da fase selecionada, e no canto inferior à esquerda está a bola posicionada junto ao boneco palito.

Os movimentos que serão interpretados pelo sensor de movimento Kinect<sup>®</sup>, como comandos para selecionar algumas variáveis necessárias para realização das fases, serão aqui descritos. O primeiro deles é o braço direito estentido na horizontal com o ombro, e realizando o movimento de levantar a mão para selecionar o ângulo de laçamento da bola, que varia de 0 a 90 $^{\circ}$ . O segundo é o movimento do pé direito para a frente, simulando a execução de um chute, que será interpretado como o início do lançamento da bola. Outro movimento será o de selecionar a velocidade inicial da bola, para isto o usuário movimenta o pé direito para trás, e quanto maior for o afastamento deste pé em relação ao esquerdo maior será velocidade inicial de lançamento, que no senso comum, será a força com que a bola é chutada.

#### **4.1 Primeira Fase: Alcance Maximo ´**

Na primeira fase, o único elemento gráfico que não é comum às todas as fases é o gol, posicionado no canto inferior direito, Figura 4. O gol tem o objetivo de mostrar qual deverá ser o deslocamento máximo que a bola alcançará.

o usuario tem como objetivo nesta fase, trabalhar com apenas a ´ variável ângulo inicial de lançamento, e para isto deve selecionar o ângulo e realizar o chute.

Trabalhando apenas com esta variável, os alunos, com o auxílio do professor, terão que chegar ao valor do ângulo inicial de lançamento que proporcione o maior deslocamento da bola, independente das demais variáveis.

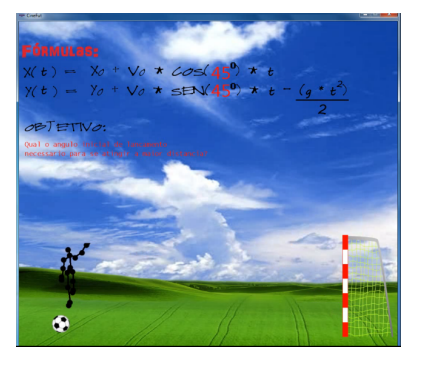

Figura 4: *Layout da primeira fase.*

Para a realização desta fase, o aluno tem como referência duas equações da cinemática para o deslocamento relativo a decomposição do movimento na direção horizontal (eixo x) e na direção vertical (eixo y):

$$
y = y_0 - v_0 t \sin \theta - \frac{gt^2}{2} \tag{1}
$$

$$
x = x_0 - v_0 t \cos \theta \tag{2}
$$

Se a equação 3 não for do conhecimento dos alunos, caberá ao professor apresentá–la. Sabe–se que ao lançar um objeto verticalmente, e este alcançar a altura máxima, o compomente da velocidade em y terá seu valor igual á zero. A partir disso, os alunos são capazes de chegar ao valor do tempo de subida, que é igual ao tempo de descida, basta multiplicar por dois para encontrar o tempo total.

$$
v_{fy} = v_0 \sin \theta - gt \tag{3}
$$

Substituindo a equação (3), reescrita, na equação (2) e realizando algumas manipulações matemáticas, chega–se à relação que mostra qual deverá ser o valor do ângulo de lançamento para o alcance máximo

$$
x = x_0 - \frac{v_0 \sin 2\theta}{g} \tag{4}
$$

onde, tem–se que o alcance máximo ocorrerá quando  $sin2\theta = 1$  e  $2\theta = 90^\circ$ , logo  $\theta = 45^\circ$ .

Mesmo que este raciocínio pareça um pouco trabalhoso, ele possibilita ao professor trabalhar inúmeros conceitos físicos relacinados à Cinemática, mais precisamente lançamento oblíquo. Destacam–se, neste caso, os conceitos de decomposição e soma de vetores, aceleração, velocidade e deslocamento que são citados diretamente no CBC no Eixo Tematico IV (Fora e Movimento) dos ´ conteúdos complementares. Além deste local, no próprio CBC aparece, não de forma explícita, nos conteúdos do Eixo Temático II, Tema IV, que aborda apenas os conceitos de velocidade e aceleração da gravidade.

#### **4.2 Segunda Fase: Transposic¸ao de obst ˜ aculos ´**

A interface gráfica desta fase tem o acréscimo de uma barreira com 1, 75m de altura entre a bola e o gol, Figura 1, onde esta esta posi- ´ cionada a 3m da bola. Esta barreira tem como objetivo fazer com que os alunos consigam marcar o gol a partir da manipulação das variáveis velocidade e ângulo inicial de lançamento.

O objetivo desta fase e que, ao trabalhar com a velocidade inicial de ´ lançamento e com o ângulo inicial, o usuário consiga marcar o gol fazendo com que a bola ultrapasse a barreira. Para isto o usuario ´ primeiro seleciona o ângulo de lançamento, depois a velocidade inicial de lançamento e finaliza executando o chute.

O aluno terá como base para resolver esta fase as equações 1 e 2, descritas anteriormente e pertencentes ao *layout* da fase. O usuario ´ terá que manipulá-las de modo parecido com o que foi realizado para a primeira fase, com o único diferencial de que, quando a posição da bola for de  $x = 3m$  a bola ter que estar a uma altura superior a 1,75 $m$ .

Para a solução desta fase o aluno terá que utilizar da mesma dedução feita para a primeira fase, na qual chegará à equação 4. Além de que partindo da equação 2 e reescrevê–la, encontra–se:

$$
t = \frac{x}{v_0 \cos \theta} \tag{5}
$$

Esta equação dá o instante em que a bola estará na mesma posição da barreira,  $x = 3m$ , se substituir a equação 5 em 1, obtêm-se:

$$
y_f = y_0 - x \frac{\sin \theta}{\cos \theta} - \frac{gx^2}{2(v_0 \cos \theta)^2}
$$
 (6)

A equação 6 possibilita o cálculo de qual é a altura da bola no instante em que ela passar pela posição da barreira, logo este valor terá que ser maior que a altura da barreira. Além disso, o ângulo e a velocidade escolhida pelo usuário terão que, ao mesmo tempo, respeitar o argumento  $y > h$ , onde h é a altura da barreira, e que proporcione um deslocamento igual ou maior que a distância entre o gol e a bola, que poderá ser calculada a partir da Equação 4.

#### **4.3 Terceira Fase: Angulos Complementares ˆ**

Na terceira fase, ângulos complementares, não há a presença do gol do lado direito, Figura 5. Para esta fase o usuario tem como objetivo ´ determinar quais são os dois ângulos que proporcionaram o mesmo deslocamento para a bola.

Na realização desta, o usuário trabalha com apenas a variável ângulo inicial. Logo, seleciona–se primeiro o ângulo de desejado e depois executa o primeiro chute, conforme os movimentos ja des- ´ critos. Depois, aparecerá uma mensagem para a execução chute que terá um ângulo diferente do primeiro, mas que proporcione o mesmo deslocamento.

Na execução desta fase a bola é lançada e ao fim da sua trajetória aparecerá um rastro e uma caixa de diálogo contendo a informação para prosseguir no jogo. Após isto, a identificação do ângulo que foi utilizado no primeiro lançamento é apresentada junto á trajetória do mesmo, no lado esquerdo da tela, Figura 5.

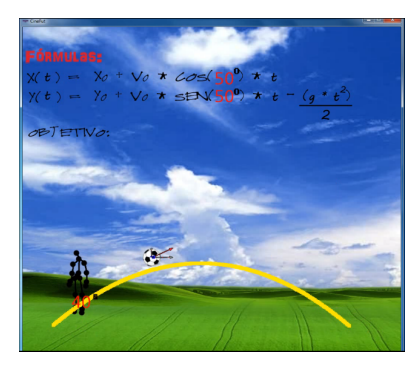

Figura 5: *Layout da terceira fase contendo o angulo utilizado para ˆ o primeiro lanc¸amento.*

A fase só terminará quando o usuário descobrir quais são os dois ângulos que proporcionam o mesmo deslocamento. Para isto, o usuário terá que trabalhar como o conceito de ângulos complementares, onde a soma dos dois ângulos complementares é igual a 90°.

Esta explicação é logica e segue o mesmo raciocínio físico-matemático da primeira fase, onde chega-se a equação 4, que demonstra a dependência com o  $sin 2\theta$ . Logo se substituir o segundo ângulo escolhido em  $sin2\theta$ , obém-se o mesmo valor do primeiro ângulo escolhido.

#### **4.4 Quarta Fase: Alterando a Gravidade**

Para a quarta fase a interface gráfica será a mesma da terceira fase, Figura 5. Logo, o usuário selecionará, na caixa de seleção de fases, primeiro o valor da gravidade que a simulação executará. E depois, ao iniciar a quarta fase, o usuários selecionará o ângulo de lancamento e executará o chute, com os movimentos já descritos. O *software* executará uma simulação de como seria um lançamento com o valor da aceleração da gravidade pré-selecionada.

Nesta fase o objetivo principal é mostrar qual é a influência da aceleração da gravidade no movimento da bola. Para valores menores que o da gravidade da Terra, a bola sofrerá um deslocamento maior e a trajetória descrita também será maior do que se os valores forem maiores que o da gravidade da Terra.

## **5 Conclusao˜**

O uso da tecnologia como ferramenta no processo de ensino e de aprendizagem é válida, pois esta permite a abordagem dos conceitos estudados de maneira diferente. Esta mudança na forma de abordagem dos conceitos físicos foi uma das principais motivações para o desenvolvimento do CineFut.

Um fator positivo do CineFut é a utilização do sensor de movimento Kinect® para proporcionar uma maior interatividade com o usuário. Tem-se que este *game* possibilita uma maior interação entre seus diferentes usuários, professor e alunos, o que o torna mais interessante a sua aplicação.

 $\acute{E}$  sabido que não existe uma única forma de explicar os conceitos de Cinemática, logo o *game* permite ao professor selecionar as fases de acordo como sua forma de abordagem do tema. Assim, o professor é responsável por escolher a forma ou momento mais apropriado para utilizá-la.

Então a construção deste game possibilita ao professor a utilização de uma ferramenta tecnológica para auxiliá-los no processo de ensino e de aprendizado de Física.

Para trabalhos futuros testaremos o CineFut com alunos do Ensino Médio e estes opinarão sobre o funcionamento e a utilização deste para o ensino. Também, levantaremos informações sobre o que os professores acham desta nova ferramenta para o ensino de Física.

### **Agradecimentos**

Agradecemos a CAPES por proporcionar uma bolsa de iniciação à docência por meio do projeto PIBID e também a FAPEMIG, por possibilitarem o desenvolvimento deste trabalho.

### **Referências**

- Brasil. Ciências da Natureza, Matemática e suas Tecnologias.2002
- Matsumura, K. K., Sonnino, R. FUSION4D –Interface Natural e Imersiva Para Mannipulação De Objetos 3D. Universidade de São Paulo.Trabalho de Conclusão de Curso de Graduação. São Paulo, 2011.
- Minas Gerais. Curriculo Básico Comum: Física Ensino Médio. Minas Gerais. 2007
- Moreira, C. C., Hashimoto, R. F., Software Para Prática De Regência Coral. Universidade de São Paulo. São Paulo, 2013.
- Pereira, D. C., Pinheiro, J. V. L., Vaz, C. E. V. I LOVE EDROS –Um Game Educacional Para o Ensino Da Geometria. FTD. 2013
- Soares, G.C., Bez, M. R. HIT CO–OP –Um Jogo Colaborativo Utilizando Kinect. 2013, pag. 338–344
- University of Colorado Boulder,. PhetColorado. https://phet.colorado.edu/pt BR/about/licensing

XIII SBGames – Porto Alegre – RS – Brazil, November 12th - 14th, 2014 **600**